## **FAQ - Diversion header**

Valid for: N610 N670 N870 N870E Embedded Integrator Virtual Integrator

## **Introduction**

The SIP Diversion Header can be inserted in the SIP INVITE when you receive a redirected incoming call from another user.

Example: A calls B and is redirected to C. User C will see on the display the information that A tried to call B.

- From software 2.53, the DECT handset will show the diversion header if this is available in the SIP INVITE
- From software 2.57.1, we added the option to disable/enable (via auto-provisioning) to show this Diversion information.

## **Auto provisioning**

Even that showing the diversion information offers an advantage for the user, some users liked the previous incoming display we added the option to disable this via auto-provisioning.

A web-interface setting will come in a later firmware.

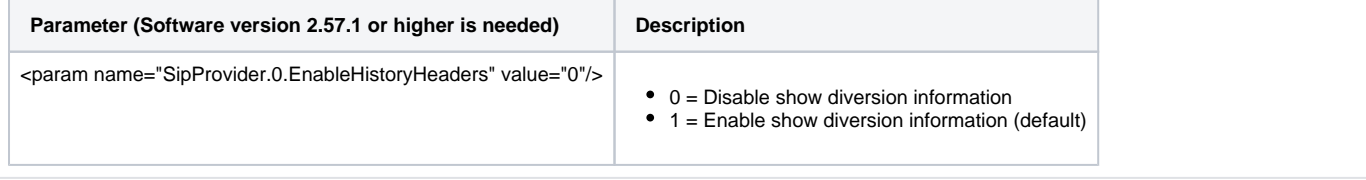